2-179-485 -**11**(1) SONY

## **USB** Wireless Mouse

Operating Instructions Mode d'emploi Manual de instrucciones

## SMU-WCM2/WCL2

©2005 Sony Corporation

Printed in China

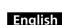

### WARNING

To prevent fire or shock hazard, do not expose the unit to rain or moisture.

For customers in the U.S.A.

#### **Owner's Record**

The model and serial numbers are located on the bottom of the mouse, Receiver and Receiver stand. Record these numbers in the space provided below. Refer to them whenever you call your Sony dealer regarding this product.

Model No. Mouse

Receiver Receiver stand Serial No.

Mouse Receiver

Receiver stand

## Note

This equipment has been tested and found to comply with the limits for a Class B digital device, pursuant to Part 15 of the FCC Rules. These limits are designed to provide reasonable protection against harmful interference in a residential installation. This equipment generates, uses, and can radiate radio frequency energy and, if not installed and used in accordance with the instructions, may cause harmful interference to radio communications. However, there is no guarantee that interference will not occur in a particular installation. If this equipment does cause harmful interference to radio or television reception, which can be determined by turning the equipment off and on, the user is encouraged to try to correct the interference by one or more of the following

- Reorient or relocate the receiving antenna.
- Increase the separation between the equipment and - Connect the equipment into an outlet on a circuit
- different from that to which the receiver is
- Consult the dealer or an experienced radio/TV technician for help.

You are cautioned that any changes or modifications not expressly approved in this manual could void your authority to operate this equipment.

If you have any questions about this product, you may call; Sony Customer Information Services Center 1-800-222-7669 or http://www.sony.com/

### **Declaration of Conformity**

Trade Name: SONY Model No.: SMU-WCRC110 Responsible Party: Sony Electronics Inc. Address: 16450 W. Bernardo Dr, San Diego, CA 92127 USA Telephone No.: 858-942-2230

This device complies with Part 15 of the FCC Rules. Operation is subject to the following two conditions: (1) This device may not cause harmful interference, and (2) this device must accept any interference received, including interference that may cause undesired operation.

### For customers in Canada

Operation is subject to the following two conditions: (1) This device may not cause harmful interference, and (2) this device must accept any interference received, including interference that may cause undesired operation.

http://www.sony.net/

- Microsoft and Windows are registered trademarks of Microsoft Corporation in the United States and/or other countries.

- All other names of systems and products are trademarks or registered trademarks of their respective owners. TM and ® marks are omitted in this

-Copyright laws prohibit reproducing the software supplied with this mouse or the manual accompanying it in whole or in part, or renting the software without the permission of the copyright holder

-In no event will SONY be liable for any financial damages, or loss of profits, including claims made by third parties, arising out of the use of the software supplied with this mouse.

-In the event a problem occurs with this product as a result of defective manufacturing, SONY will replace it. However, SONY bears no other responsibility

The software provided with this mouse cannot be used with equipment other than that which is so designated.

-Please note that, due to continued efforts to improve quality, the specifications of the software supplied with this mouse may be changed without notice.

## **Unpacking Your Mouse**

Check that the package contains before using this

If anything is missing, contact the Sony dealer where you purchased this product or a Sony service representative serving your local area.

• Mouse SMU-WCM2/ SMU-WCL2

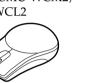

 Receiver SMU-WCRC110

• Receiver stand SMU-WCUS110

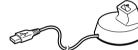

• Operating instructions (2)

## **Identifying the Parts**

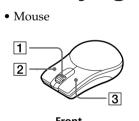

Receiver

Top 1 Wheel button Right button Left button

8 LED indicator

Optical sensor LED 7 SET button This enables recognition between the Receiver and the mouse.

POWER switch

Compartment lid

Blink green when receive a signal from the mouse. Blink red when the battery power goes down.

**SET button** This enables recognition between the Receiver and the

mouse.

## **Specifications**

Connector USB connector

**Resolving power** 800 counts/inch

Transmitter frequency 27.045 MHz

**Number of channels** 1 ch 8190ID

Electric field strength

At 3 m (9.8 ft),  $500 \,\mu\text{V/m}$  MAX

Operational distance

Approx. 1 m (3.3 ft) (depending on the situation)

### Power supply

2 size AAA (LR03) alkaline batteries (SMU-WCM2) 2 size AA (LR6) alkaline batteries (SMU-WCL2)

### Supported OS

Windows® XP Professional, Windows® XP Home Edition, Windows® 2000 Professional, Windows® Millennium Edition, Windows® 98 Second Edition (Manufacturer installed.)

**Operating temperature** 

5°C to 35°C (41°F to 95°F)

#### **Operating humidity**

20% to 80% (not condensed)

**Storage temperature** 

Storage humidity

-10°C to 60°C (14°F to 140°F)

#### 10% to 90 % (not condensed) **Dimensions**

Approx.  $59 \times 34 \times 98 \text{ mm} (2 \frac{3}{8} \times 1 \frac{3}{8} \times 3 \frac{7}{8} \text{ in})$ (w/h/d) (SMU-WCM2)

Approx.  $65 \times 35 \times 113 \text{ mm} (2 \frac{5}{8} \times 1 \frac{7}{16} \times 4 \frac{1}{4} \text{ in})$ (w/h/d) (SMU-WCL2) Receiver

Approx.  $19 \times 13 \times 74 \text{ mm} (\frac{3}{4} \times \frac{17}{32} \times 3 \text{ in}) (w/h/d)$ Receiver stand

Approx.  $50 \times 28 \text{ mm} (2 \times 1 \frac{1}{8} \text{ in}) (\text{w/h})$ Approx. 1.5 m (4.9 ft) (cord length)

#### Mass

Mouse Approx. 80 g (2.8 oz) (including batteries) (SMU-WCM2) Approx. 120 g (4.2 oz) (including batteries) (SMU-WCL2)

Receiver Approx. 14 g (0.5 oz)

Receiver stand Approx. 60 g (2.1 oz) (including cord)

### **Battery life**

of alkaline batteries)

Approx. 1.3 months (SMU-WCM2) (for normal usage\* of alkaline batteries) Approx. 3.3 months (SMU-WCL2) (for normal usage\*

\* Normal usage is 10% operation when the POWER switch is ON 8 hours per day. The battery life is calculated based on the above.

### Supplied accessories

Receiver (1), Receiver stand (1), Operating instructions (2)

Design and specifications are subject to change without

## **Inserting batteries into** the Mouse

1 Slide the POWER switch to OFF.

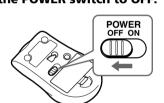

2 Open the compartment lid as shown in the illustration.

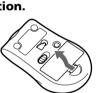

3 Insert two batteries, lining up the + and - marks on the batteries with the + and marks in the battery compartment.

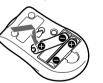

4 Close the compartment lid as shown in the illustration.

Slide the POWER switch to ON. The optical sensor starts to blink.

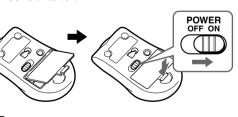

Do not use the mouse when use of electronic equipment is prohibited. Remove the batteries to prevent electric waves from occurring when you carry the mouse on an airplane.

### On the power saving mode The mouse has a POWER switch and sleep mode to

save power. - POWER switch

detected for a while

Slide the POWER switch to OFF to save the power. - Sleep mode The mouse enters sleep mode when no input is

## On storage of the mouse

Slide the POWER switch to OFF when not using the mouse. Remove the batteries when you do not intend to use the mouse for a

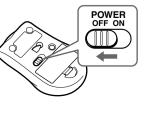

### On replacement of the batteries

When the battery power goes down, the LED indicator on the Receiver blinks red. When this occurs, replace the batteries with new ones. The LED indicator does not blink when your computer is turned off.

The LED indicator usually blinks red when moving the mouse, however, if the battery is low, it may blink orange. This is because as the LED blinks red, the Receiver blinks green simultaneously. This is not a malfunction.

If the LED indicator will not blink green even you replace the batteries, set the wireless setting again to refer to "Setting up the Wireless Mouse."

## **Connecting the Mouse**

You can use this mouse by connecting it to a USB port of your computer.

Connect this mouse to a USB port of your computer. The mouse is recognized by your computer, and is ready for use.

- The LED indicator may blink red temporarily when the Receiver is connected to a USB port or when the computer starts up. The LED indicator stops blinking when the mouse is recognized. This is not a malfunction.
- When you connect this mouse to your computer, or when you start up your computer, do not move this mouse until it is identified.
- Do not connect to a computer using a USB hub.
- Some computers may require installing an OS disk. In this case, follow the directions shown on your
- Depending on the condition of the computer or OS, operation of this mouse may become unstable or impossible. In such a case, refer to "Troubleshooting.
- After disconnecting this mouse from the USB port, wait about five seconds before reconnecting it. (If you reconnect it immediately, it may not be recognized.)
- Do not press the Receiver forcibly when it is connected to your computer to prevent damage to the Receiver or your computer
- Remove the Receiver when carrying your notebook computer to prevent damage.

## **1** Start up your computer.

### **2** Connect this mouse to a USB port of vour computer.

Your computer automatically recognizes the mouse, allowing you to use it.

## 🍟 Tips

• You can connect/disconnect this mouse without turning off the power of your computer. Set the pointer speed for the mouse using the mouse

property settings.

**Using the Receiver Stand** If the mouse and receiver are not closely situated, for example if your USB port is located on the back of the computer, or if your computer is placed under the desk, place the Receiver on the Receiver stand

for good reception. 1 Insert the Receiver into the jack on the Receiver stand as shown in the

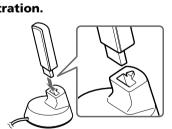

Ϋ́ Tip

mouse.

position for good

reception to move the

This Receiver stand is only for the Receiver supplied with this mouse. Do not insert other devices into the jack on this Receiver stand.

**2** Connect the Receiver stand to a USB port of your computer.

# Place the Receiver stand nearby the computer and adjust the Receiver stand

## **Setting Up the Wireless** Mouse

The Receiver needs to recognize the mouse before using the mouse. Connect the Receiver to your computer before using the mouse. For details about connection, refer to "Connecting the Mouse."

Place the Receiver and the mouse within 10 cm (4 in) distance. Do not move the mouse from the Receiver until it is identified

#### 1 Press the SET button on the side of the Receiver.

The LED indicator starts to blink green slowly.

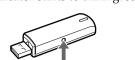

**2** Press the SET button on the bottom of the mouse while the LED indicator is blinking (about 60 seconds).

The LED indicator will blink fast (about two seconds) when the Receiver recognizes the mouse. The set up is completed. The LED indicator will blink green when the pointer is moved according to the operation of the mouse. If the pointer does not move, set up again.

Never press the SET button on the bottom of the mouse except for the above settings, as the Receiver will not recognize the mouse. If the button is pushed, set up

## On the Placement of the **Wireless Mouse**

- When you use the Receiver stand, place it at least 20 cm (7 \% in) from electromagnetic wave equipment such as a monitor, fluorescent lamp, etc.
- Depending on the material of desk (steel, etc.), the mouse may not operate properly even if the mouse is in the operational area 1 m (3.3 ft) from the Receiver. In such a case, try the measures as shown below:
- Use a thick mouse pad and make sure the mouse does not touch the desk.
- Place the Receiver on the Receiver stand and position it near the mouse. - Place the Receiver on the Receiver stand and position it in a high place, such as a shelf.
- Do not wrap the Receiver stand with its cord. Change the position of the Receiver stand cable
- and place it apart from the desk surface. Change the setting direction of the Receiver stand. • If there are objects made of metal except the desk, place the mouse and Receiver apart from the object at
- least 20 cm (7 % in) or more. • The operational area of the mouse is 1 m (3.3 ft) in
- normal use, but it will be shorten in a radio frequency environment. • If you use other devices which have the same frequency of this mouse within the 1 m (3.3 ft) distance from the Receiver, the pointer may not operate properly due to radio disturbance. In such a
- case, place the Receiver and the mouse close or move the other device from the Receiver. • Use the Receiver and the mouse as close together as possible. Place the Receiver stand behind the mouse when the Receiver is connected to the Receiver stand

**Troubleshooting** 

for good reception.

If you experience any of the following difficulties while using this mouse, refer to this troubleshooting guide to help remedy the problem. If the problem

#### persists, consult your nearest Sony dealer. My mouse does not work.

- ☐ The LED indicator on the Receiver blinks red. → Replace the batteries with new ones. (The LED indicator may go off temporarily if the mouse is not used for a long time or the computer is turned off. In such a case, the LED indicator will blink after you start to use the mouse. If the LED indicator blinks red, replace
- batteries with new ones immediately.) ☐ The Receiver does not recognize the operation of the mouse.
- → Place the Receiver on the Receiver stand and use the mouse close to the Receiver. The LED indicator will blink green when the Receiver receives the signal from the mouse. If the Receiver does not receive the signal, set up the wireless mouse again. Refer to "Setting up the Wireless Mouse" and "On the placement of the Wireless Mouse."
- $\square$  The optical sensor is not working properly. →Due to the nature of this optical mouse, do not use the mouse on glass, a mirror, or glossy surfaces as it will not work properly. Use the mouse with a mouse pad, or lay something suitable under it.
- ☐ The USB connector is not connected properly. →After closing all the applications, reconnect the USB connector. (After disconnecting the mouse from the USB

port, reconnect it after about five seconds.)

- ☐ The mouse is not recognized by your computer through the USB port to which the mouse is connected.
- →If your computer has more than one USB port, try connecting the mouse to another USB port. (After disconnecting the mouse from the USB port, reconnect it after about five seconds.)
- →Turn off the power of your computer while the mouse is connected to it, then start it up again after about 30 seconds. (If your mouse still does not work, repeat this installed.
- procedure several times.) ☐ The mouse is connected through a USB hub or a
- keyboard. →Connect the mouse directly to your computer.
- ☐ The POWER switch is OFF. →Slide the POWER switch to ON.
- ☐ The USB port is disabled by your computer. →Try the following, using the keyboard or another functional mouse. Double-click the [System] icon in the [Control Panel], and click [Device Manager]. If [!] is displayed for the USB device icon or the mouse icon, choose [!] and
- click [Delete], then restart your computer. ☐ The USB port is disabled in the BIOS settings. →Check the default BIOS settings in your computer. The USB port may have been disabled. Enable the USB port, following the

#### The [Found New Hardware wizard] appears when I connect this mouse to my computer.

manual, etc., of your computer.

☐ Your computer has more than one USB port. →The USB driver may be installed for every port according to the computer. Click [Cancel] on the [Found New Hardware wizard] and reconnect the mouse to the USB port for which the driver is already installed. Otherwise, install the driver for all the USB ports to which you wish to connect the mouse.

#### The pointer sometimes does not move even though the mouse works.

- ☐ The Receiver does not recognize the operation of the mouse.
- →Place the Receiver on the Receiver stand and use the mouse close to the Receiver. The LED indicator will blink green when the Receiver receives the signal from the mouse. If the Receiver does not receive the signal, set up the wireless mouse again. Refer to "Setting up the
- Wireless Mouse. ☐ Another wireless mouse is used nearby.
- →Use this mouse at least 1 m (3.3 ft) or more from the other wireless mouse. ☐ There is an electromagnetic wave disturbance
- from other equipment, such as a monitor, fluorescent lamp, etc. → Move the Receiver and the mouse away from

other electromagnetic equipment.

☐ The mouse is in the auto scroll mode. →Press the wheel button to exit this mode. ☐ The optical sensor is not working properly. →Due to the nature of this optical mouse, do not

use the mouse on glass, a mirror, or glossy

#### surfaces as it will not work properly. Use the mouse with a mouse pad, or lay something suitable under it.

- Nothing happens when I press the buttons of the
- ☐ The Receiver does not recognize the operation of the mouse →Place the Receiver on the Receiver stand and use the mouse close to the Receiver. The LED indicator will blink green when the Receiver receives the signal from the mouse. If the Receiver does not receive the signal, set up the wireless mouse again. Refer to "Setting up the
- ☐ The USB connector is not connected properly. →After closing all the applications, reconnect the USB connector.
- computer. →Use an OS that this mouse supports. The scrolling features do not work

☐ This mouse does not support the OS of your

- ☐ The Receiver does not recognize the operation of the mouse. →Place the Receiver on the Receiver stand and use the mouse close to the Receiver. The LED indicator will blink green when the Receiver receives the signal from the mouse. If the Receiver does not receive the signal, set up the wireless mouse again. Refer to "Setting up the Wireless Mouse.
- ☐ This mouse does not support the OS of your computer.
- ☐ An application that does not support the scrolling features is open.

→Use an OS that this mouse supports.

→Some applications do not support the scrolling features.

#### Pointer speed cannot be set on a notebook computer.

☐ Priority is given to the pointing device built into the notebook computer. Therefore, it may not be possible to set up with a USB-connected mouse.

### The mouse property settings are disabled.

- ☐ More than one mouse is connected to USB ports.
- →Disconnect every mouse except this one. ☐ Utility driver software for another mouse is
- →Uninstall the utility driver software and then restart your computer. The operating system's mouse property settings become effective. For details about uninstalling, refer to the manual, etc., of your utility driver software.

(A touchpad function may be disabled when

#### you use a notebook computer.) Even if the wheel button is rotated, the zoom

- function does not operate. ☐ The application does not support the zoom
- function → The zoom function cannot be used with applications that do not support the zoom

#### The LED indicator blinks orange.

- $\square$  The battery power is low. →When the LED indicator blinks red and the Receiver blinks green simultaneously, it looks like orange. Replace the batteries with new

#### Even while my mouse is in use, the display is dark, or the computer enters the System Standby mode or the System Hibernation mode.

- ☐ Depending on the USB equipment you use, the computer may enter the System Standby mode or the System Hibernation mode even while the USB equipment is being used.
- → To prevent your notebook computer from entering these modes, change the power management settings of the computer. For details, refer to the manual or online manual of your notebook computer.
- →Touch the touchpad or press any key to exit these modes.

## **Precautions**

CAUTION Your health may be affected if you do not follow the caution below.

Prolonged use of this product may strain your wrist or If you feel any pain during use, stop immediately and

take a rest. If the pain persists, even after a prolonged

#### rest, consult a doctor. On safety

Should any solid object or liquid fall into the casing, disconnect the USB mouse and have it checked by qualified personnel before continuing use.

- On placement
- Do not place the USB mouse in a location where it is: • On an unstable surface
- On a rug or carpet • In very humid areas, or where there is no ventilation
- Subject to excessive dust • Subject to direct sunlight or extreme heat

#### Extremely cold • In a car with the windows closed.

On operation If the USB mouse is brought directly from a cold to a warm location, or is placed in a very damp room, moisture may condense on the inside of the mouse. If this occurs, the mouse may not work properly. In this case, wait about 30 minutes for the moisture to evaporate. If the mouse does not work properly after

Sony is exempt from responsibility for any malfunction or other problem caused as a result of using this mouse.

one hour, consult your nearest Sony dealer.